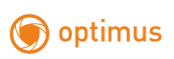

## **Определение версии устройства с помощью вебинтерфейса (браузер Internet Explorer).**

## Шаг 1. Авторизация по IP-адресу

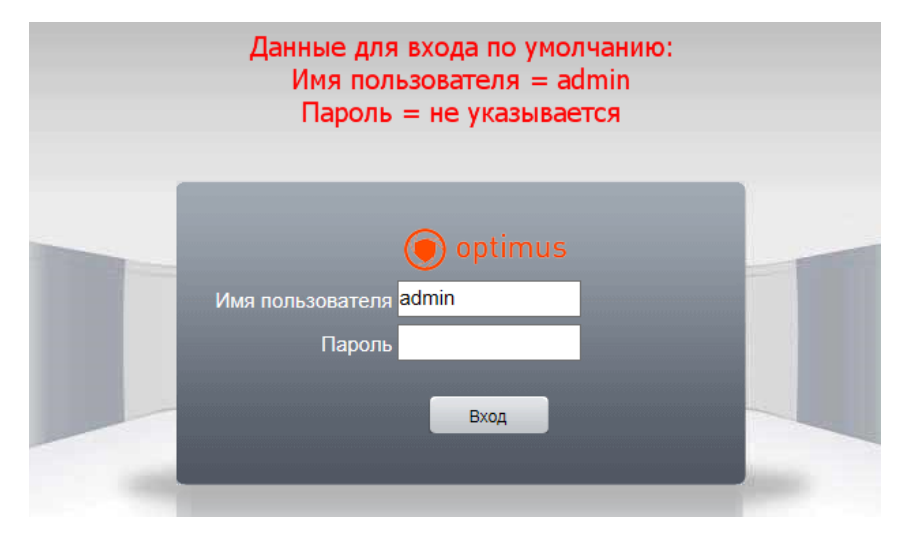

Шаг 2. Вход в настройки IP-камеры/регистратора.

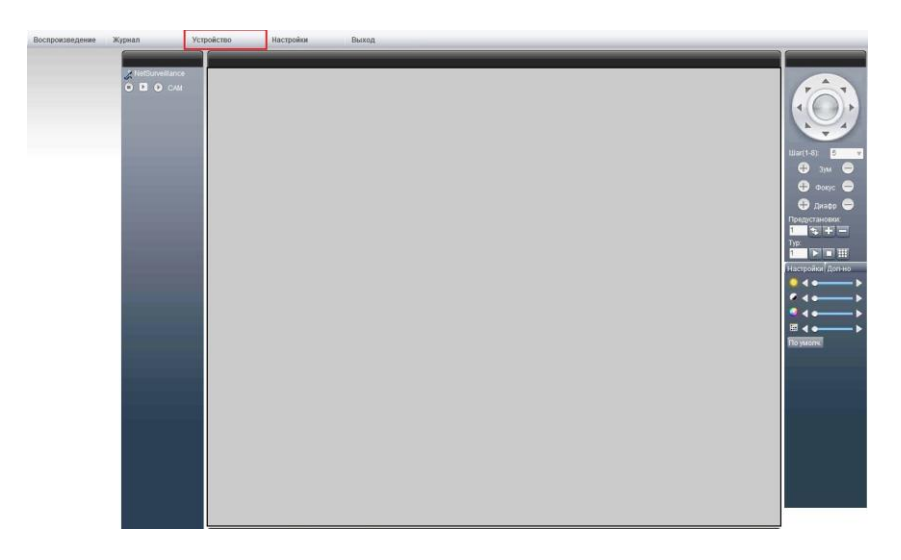

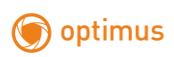

Шаг 3. Вход в меню «Информация»

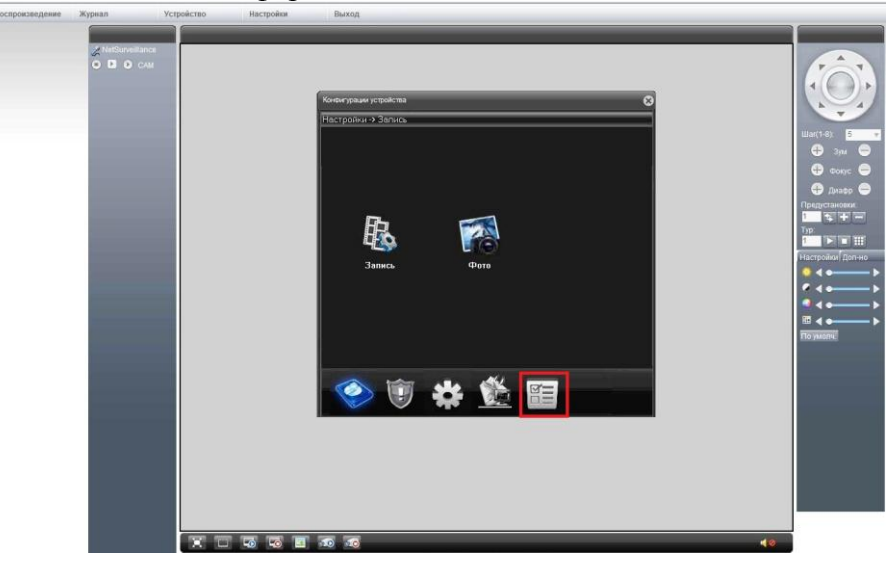

Шаг 4. Вход в меню «Версия»

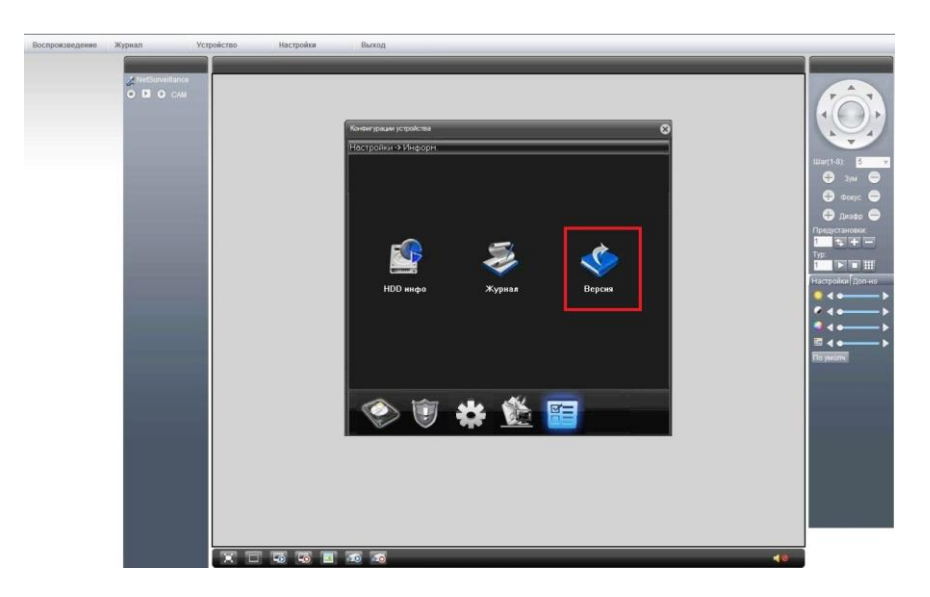

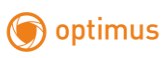

Шаг 5. Определение системной версии и даты прошивки IP-камеры/ регистратора.

Для определения системной версии устройства используются последние 3 или 4 цифры до точки, после идентификатора V4.02.R11.0000**XXXX**.X

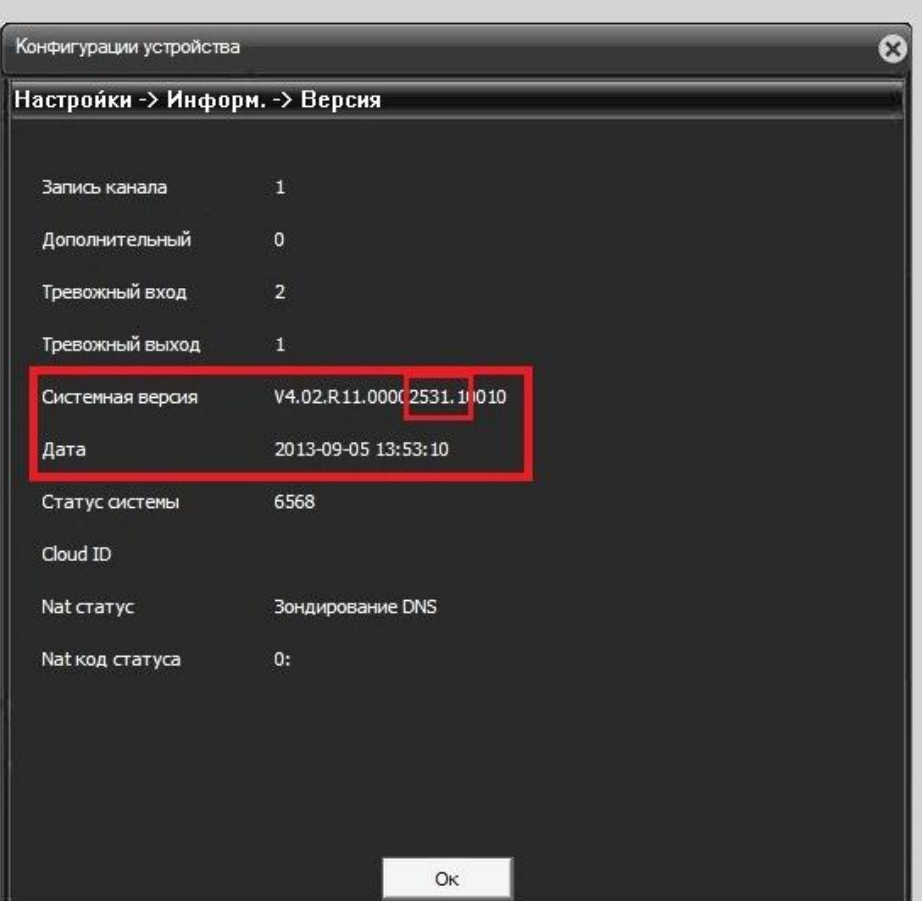

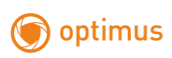

## Шаг 6. Обновление прошивки, вход в меню «Управление».

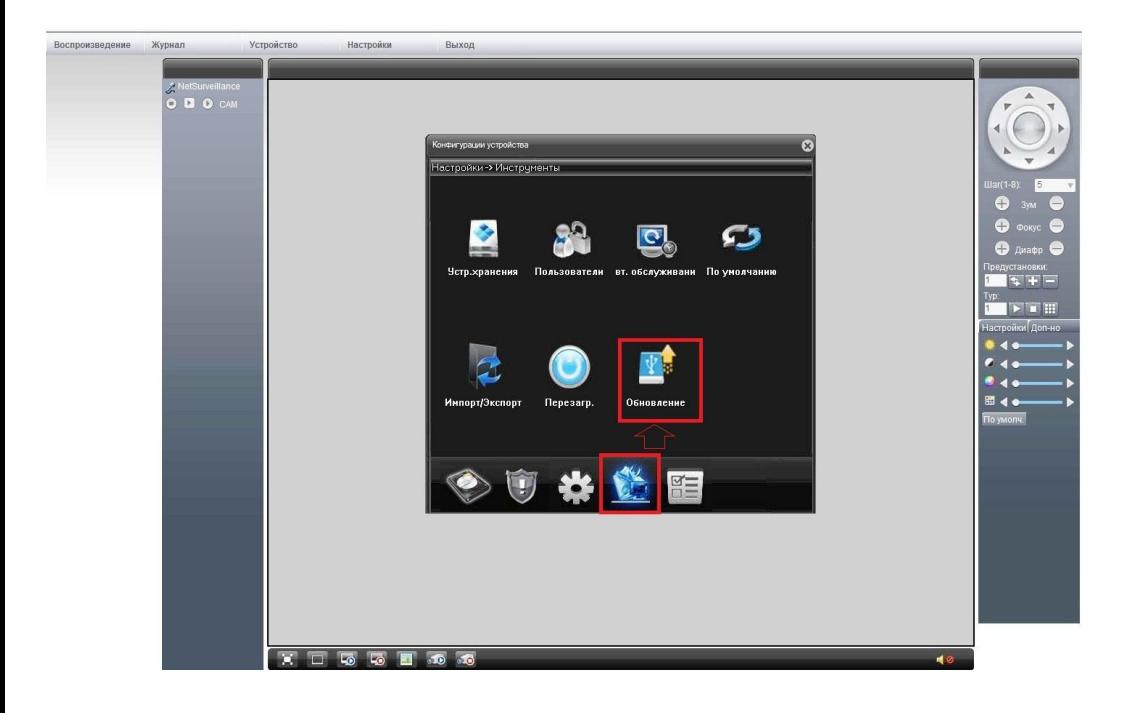

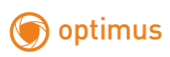

Шаг 7. Выбор директорий с файлом прошивки и обновление устройства.

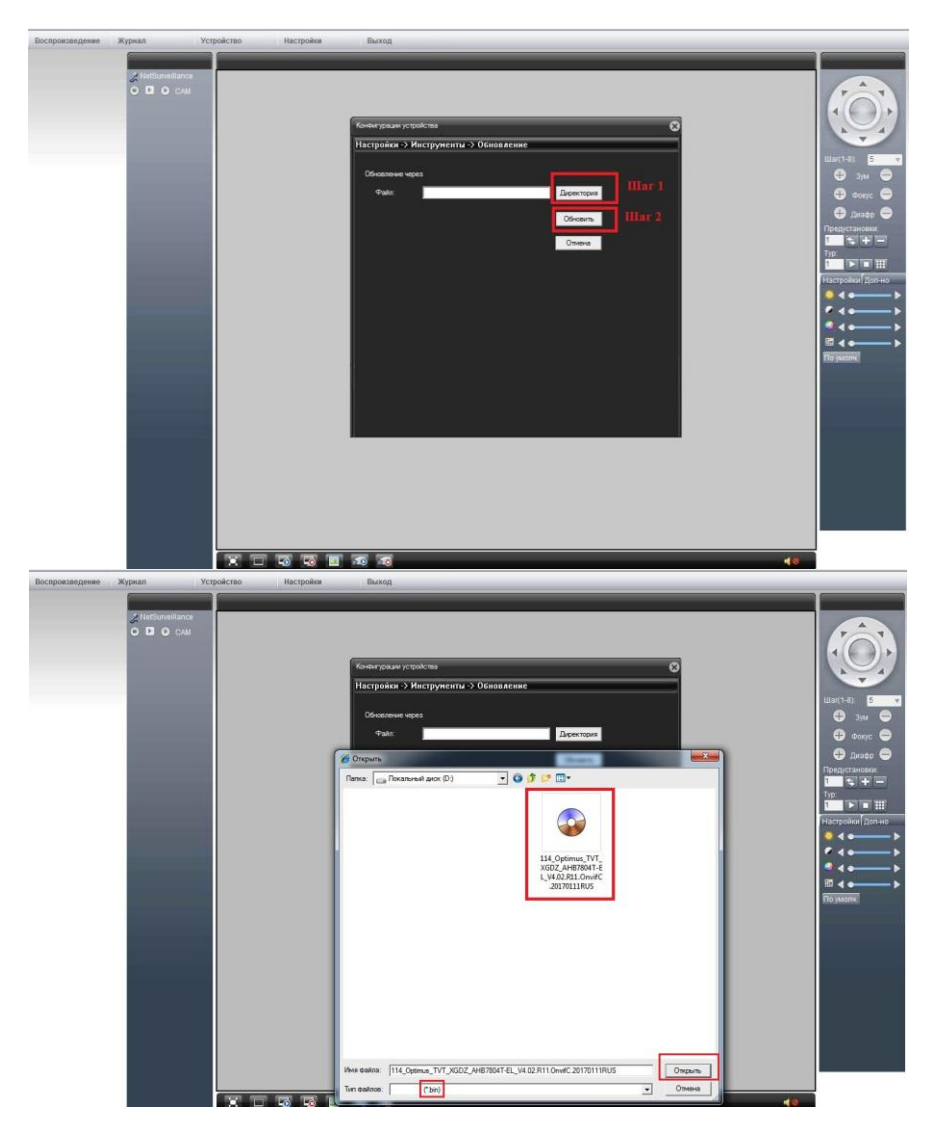

Примечание: будьте внимательны при определении версии вашего устройства, во избежание повреждения текущей прошивки оборудования.

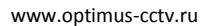

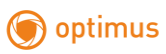

В случае возникновений вопросов, пожалуйста, о[братитесь в службу](mailto:support@optimus-cctv.ru)  [технич](mailto:support@optimus-cctv.ru)еской поддержки Optimus по электронной почте support@optimuscctv.ru или по номеру 8 (800) 555-04-41 (звонок по России бесплатный). Время работы **с 07.00 до 16.00 по московскому времени** в рабочие дни.

Компания Секьюрити Эксперт не несет ответственности за сбои при обновлении прошивки связанные с ошибочным определением версии устройства, нестабильным подключением по локальной сети, отключением или нестабильным электропитанием на устройствах, использованием неисправных flash накопителей.